#### Case Select

In addition to if, and else-if statements there is another type of select statement called the Case Select statement.

Example. Consider a ten mark quiz. Let declare an integer variable called mark.

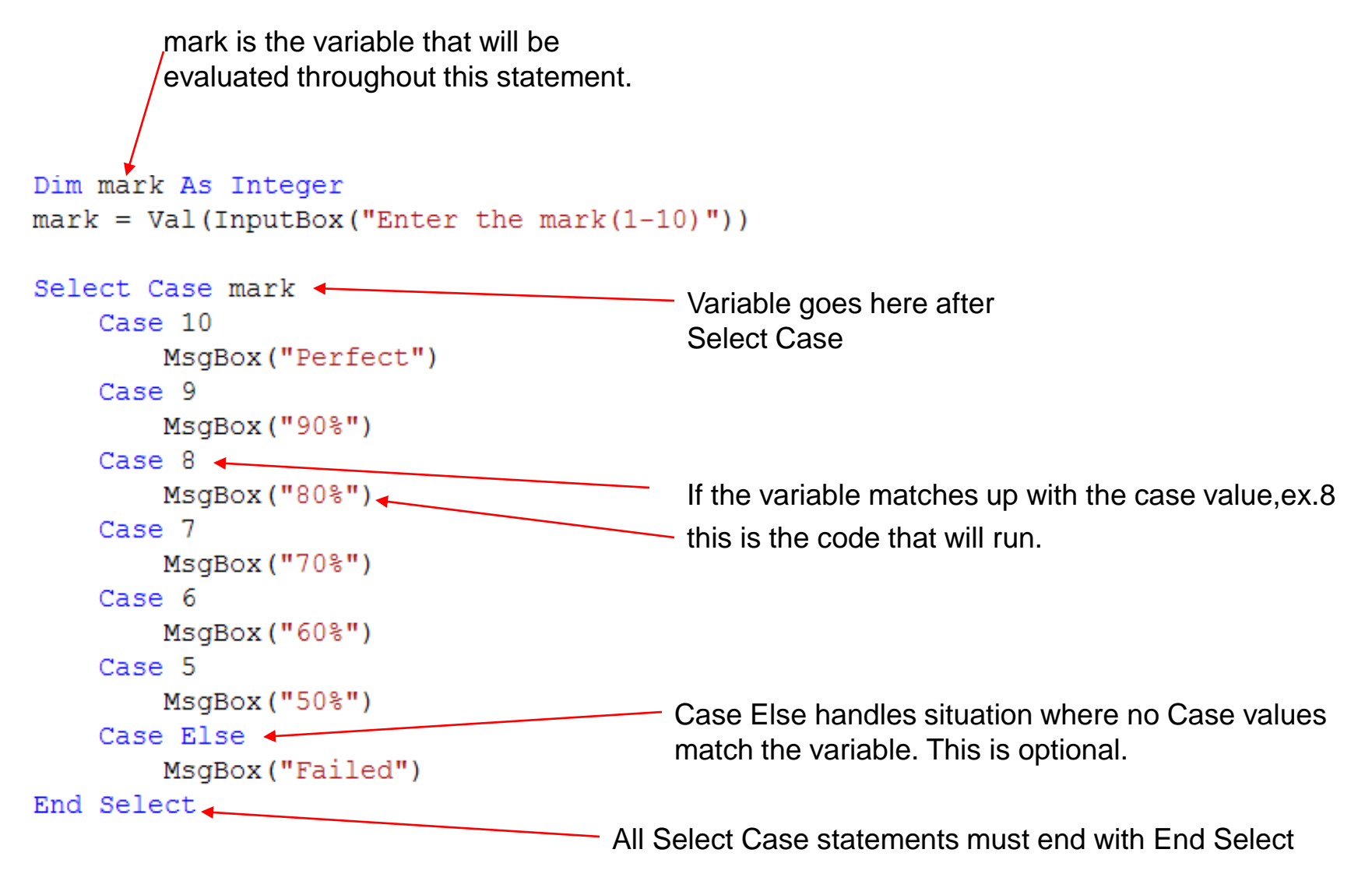

### Matching Range of Values

A case statement can be used to match a range of values as follows.

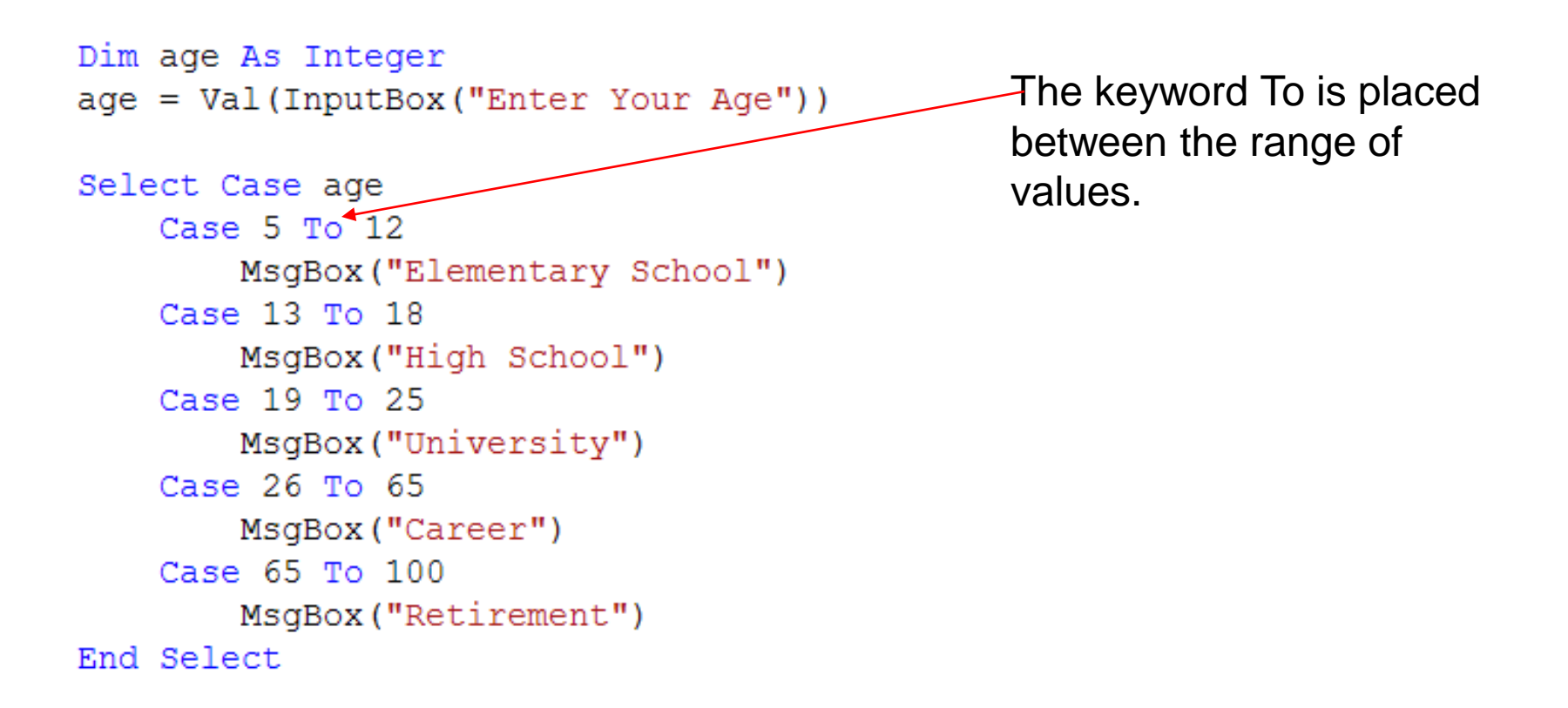

#### Specific Multiple Values

If a specific values do not fall within a range, they can be separated by a comma.

```
Dim city As String
city = InputBox("Enter the City")Select Case city
    Case "Toronto", "Montreal", "Vancouver"
        MsgBox ("Canada")
    Case "New York", "Los Angelas", "Chicago"
        MsgBox ("United States")
    Case "Beijing", "Shanghai", "Hong Kong"
        MsqBox("China")
    Case Else
        MsgBox("Unknown")
End Select
```
#### Case Is Statements

```
Dim mark As Integer
mark = Val(InputBox("Enter the mark(1-100)"))Select Case mark
    Case Is = 100MsgBox ("Perfect")
    Case Is > 90MsgBox("A+")Case Is > 80MsgBox("A")Case Is > 70MsgBox("B")
    Case Is > 60MsgBox("C")
    Case Is > 50MsgBox("D")Case Else
        MsgBox("Failed")
End Select
```
Case Is can be used to cover a range of values with relational operators

# The Rnd() Function

The Rnd() function generates a random number using the computers clock.

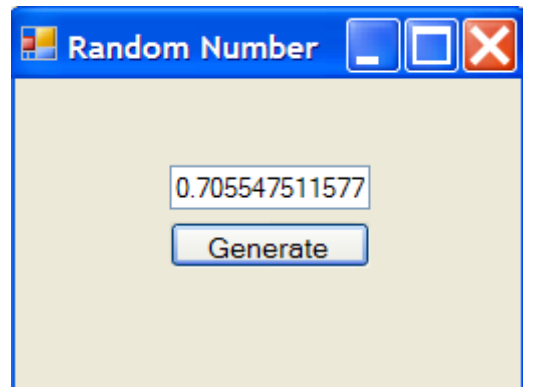

```
Private Sub Button1 Click (ByVal sender
   Dim random As Double
   random = Rnd()txtRandomText = randomEnd Sub
```
The Rnd() function produces numbers that are greater than or equal to zero and less than one.

#### Increasing the Range of Rnd()

In instances where you wanted to create a random number greater or equal to 0 and less than 10, you can simply multiply Rnd() by 10.

```
Private Sub Button1 Click (ByVal
    Dim random As Double
    random = Rnd() * 10
    txtRandomText = randomEnd Sub
```
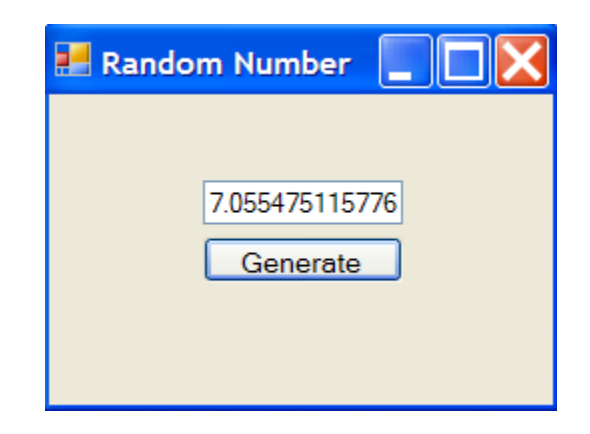

## Random Number Within A Range

A random number within a specific range is generated using the following expression.

```
(highnumber – lownumber + 1) * Rnd() + lownumber
```

```
Private Sub Button1 Click (ByVal sender
    Dim random As Double
    random = (6 - 1 + 1) * Rnd() + 1
    txtRandomText = randomEnd Sub
```
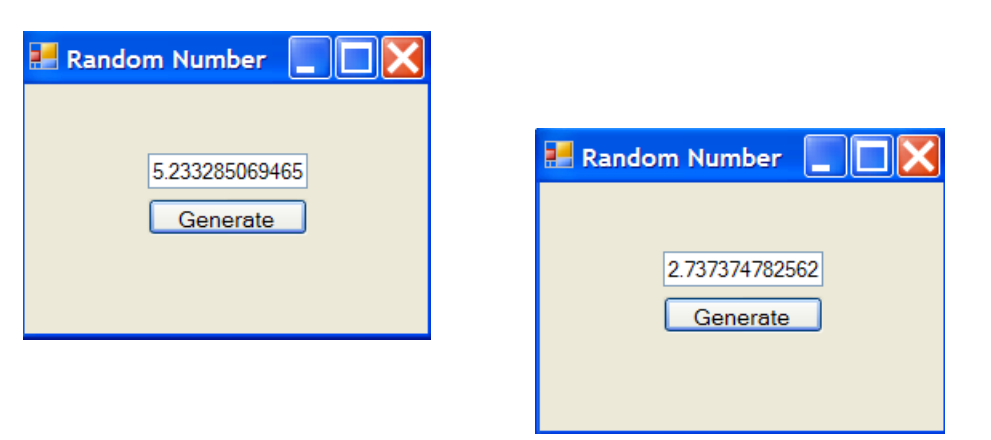

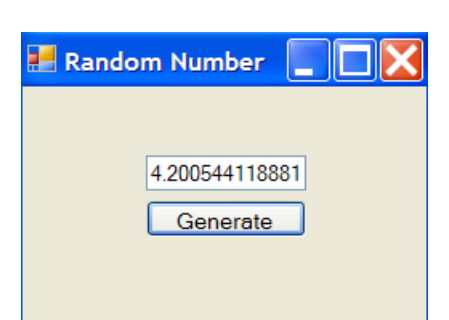

### Generating Random Whole Numbers

By using the Int() function in combination with the Rnd() function, random whole numbers can be generated.

Example: A random number between 1 and 6(dice roll)

```
Private Sub Button1 Click (ByVal sender As System.
    Dim random As Double
    random = Int((6 - 1 + 1) * End() + 1)'This can be simplified to Int(6 * End() + 1)txtRandom. Text = random
End Sub
```
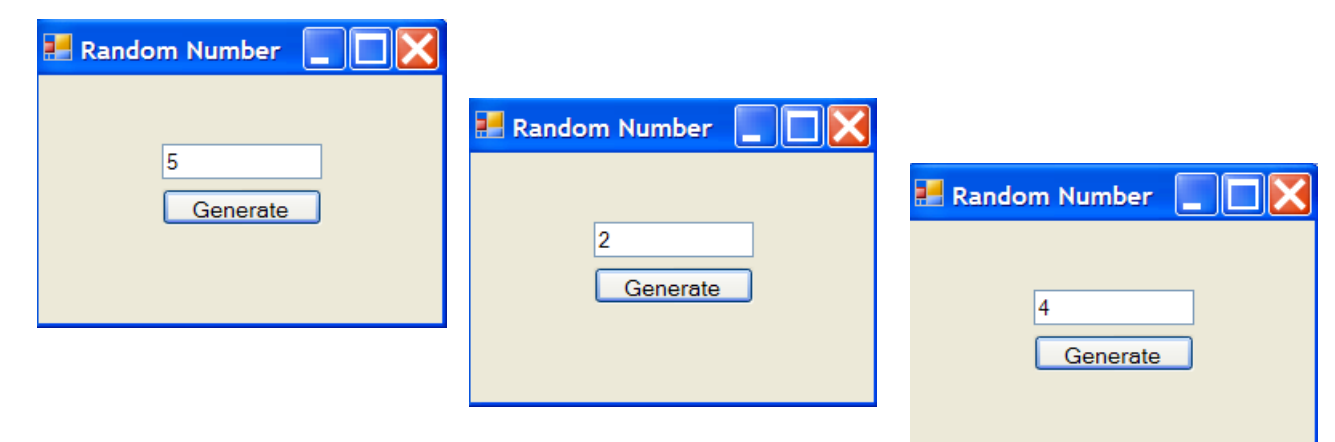

#### A Random Numbers Game

Using the Rnd() function and Select Case Statements create a game that does the following.

"Roll" a random value between 1 and 10

1,4 and 7 add one point 2, 5 and 8 add 2 points 3, 9 lose a point 6 lose 3 points 10 Game Over

> An integer variable called points should be declared at the top of your program (Global Variable)

#### The Game

Include this to avoid same rolls each time the program is

```
Randomize() \leftarrowDim roll As Double
                                               run.roll = Int(10 * Rnd() + 1)Select Case roll
    Case 1, 4, 7
        points = points + 1Case 2, 5, 8
        points = points + 2Case 3, 9
        points = points - 1Case 6
        points = points - 3Case 10points = 0End Select
If (points \leq 0) Then
    MsgBox("Game Over " & points & " points!")
    btnGenerate. Enable d = FalseElse
```

```
txtRandom.Text = "You have " \& points \& " points!"
End If
```